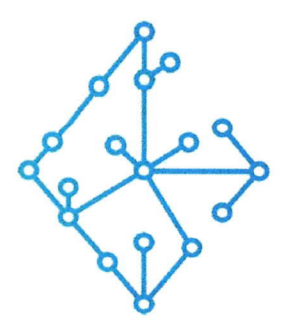

## ЦЕНТР КОМПЕТЕНЦИЙ НТИ

на базе НИУ "МЭИ"

ТЕХНОЛОГИИ ТРАНСПОРТИРОВКИ ЭЛЕКТРОЭНЕРГИИ И РАСПРЕДЕЛЕННЫХ ИНТЕЛЛЕКТУАЛЬНЫХ ЭНЕРГОСИСТЕМ

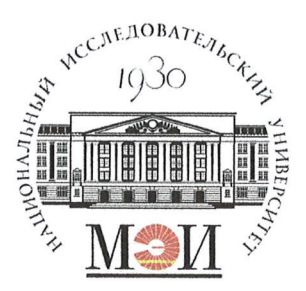

# Центр НТИ «Технологии транспортировки электроэнергии и распределенных интеллектуальных энергосистем»

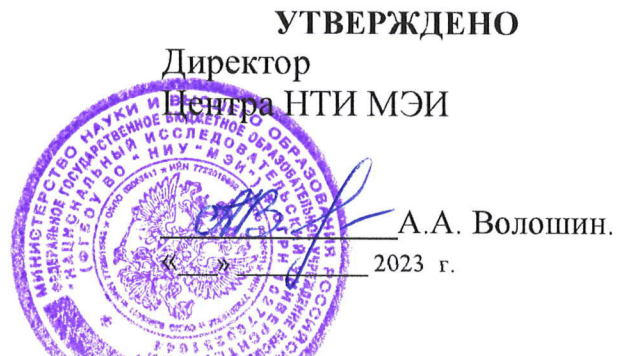

## Документация, содержащая информацию, необходимую для эксплуатации экземпляра программного обеспечения

### Состав программного продукта:

Программный модуль «Протокол МЭК 60870-5-104»

#### **РАЗРАБОТЧИК**

Начальник отдела ОНИ НТИ МЭИ

Е.А. Волошин.  $\frac{\cancel{13}}{3}$  06 2023 r

### СОГЛАСОВАНО

Ведущий научный сотрудник ОНИ НТИ МЭИ

А.А. Лебедев. 2023 г

Москва 2023г

# **СОДЕРЖАНИЕ**

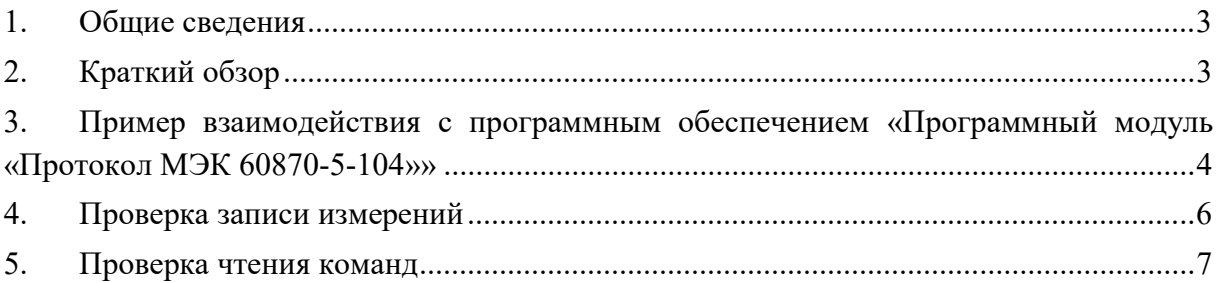

### 1. Общие сведения

Настоящий документ распространяется на программное обеспечение «Программный модуль «Протокол МЭК 60870-5-104»».

Программное обеспечение «Программный модуль «Протокол МЭК 60870-5-104»» предназначено для реализации функций сервера, обеспечивающего информационный обмен с клиентами IEC 60870-5-104. Поддерживаемые типы данных:

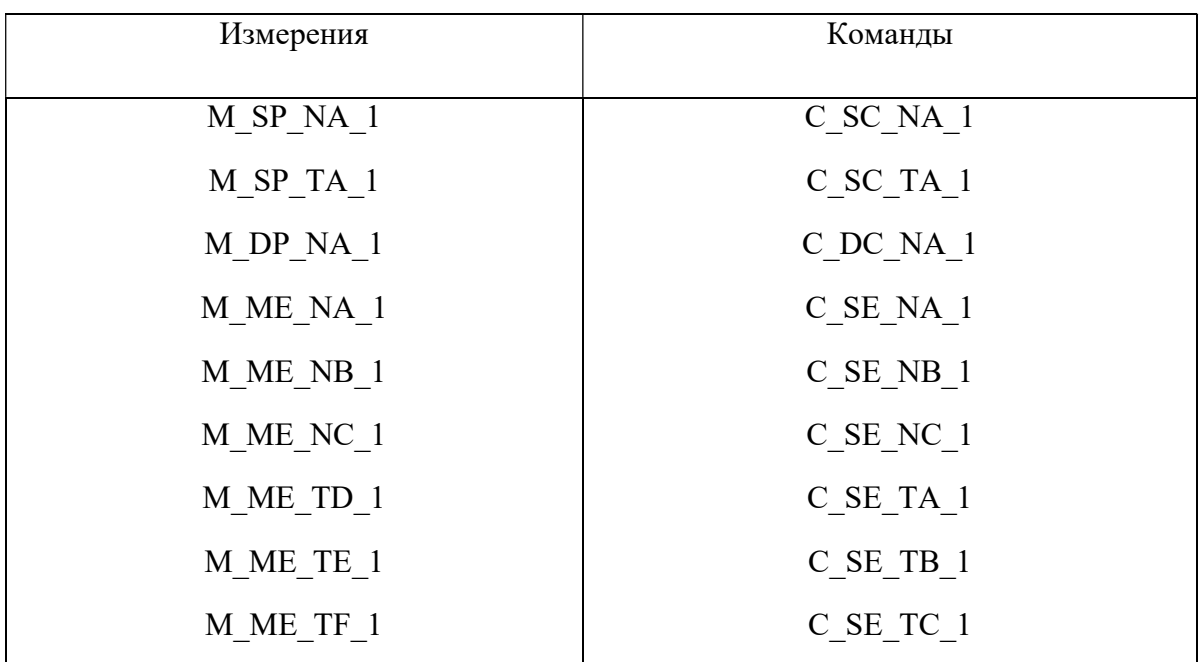

### 2. Краткий обзор

Экземпляр программного обеспечения «Программный модуль «Протокол МЭК 60870- 5-104»» содержит одну предустановленную конфигурацию.

После запуска приложения будет выведена консоль, в которую будет выводится диагностическая информация о подключенных клиентах и об изменении внутренней модели данных сервера. Считываемые сигналы клиентом не отображаются в консоли.

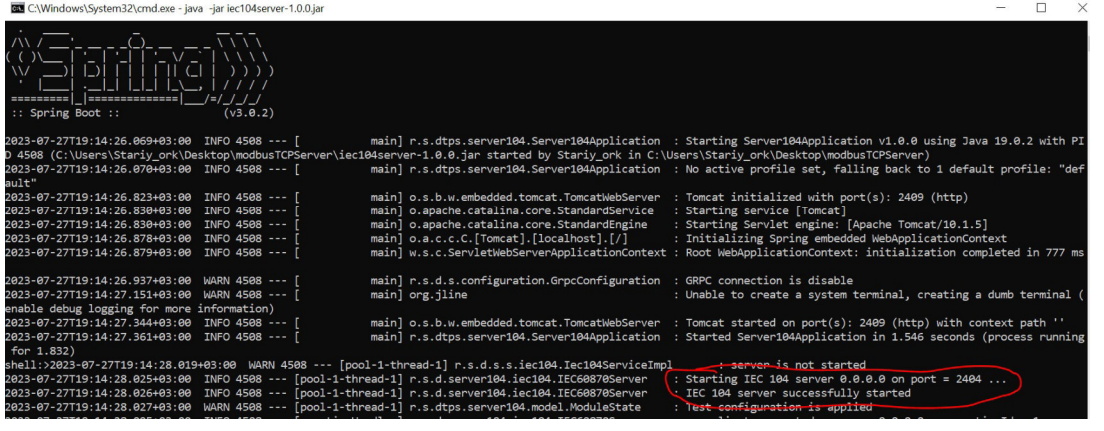

## 3. Пример взаимодействия с программным обеспечением «Программный модуль «Протокол МЭК 60870-5-104»»

Для взаимодействия с экземпляром программного обеспечения «Программный модуль «Протокол МЭК 60870-5-104»» потребуется внешний IEC 60870-5-104 клиент. Одним из таких клиентов является QTester104 IEC 60870-5-104 (доступен на Windows).

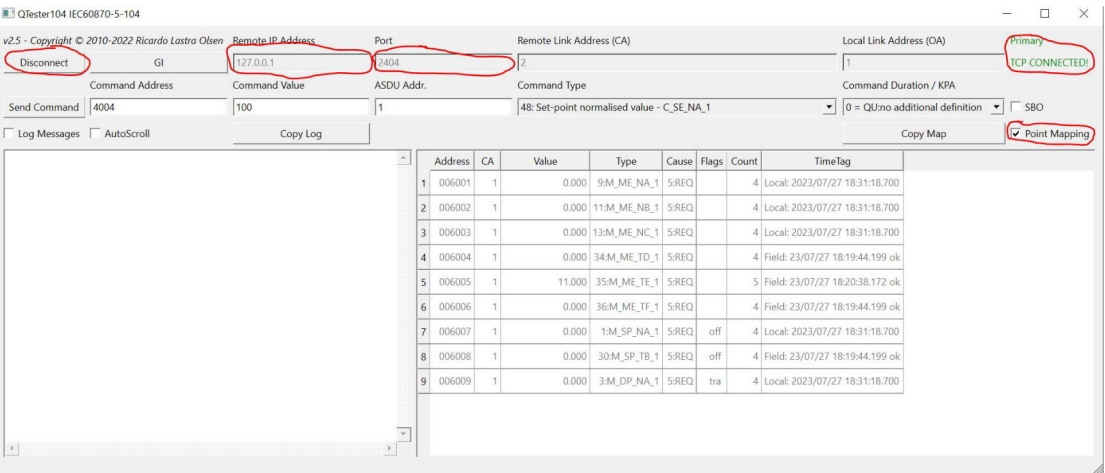

Для подключения к запущенному серверу необходимо указать параметры подключения.

В верхнем меню в поле «Remote Ip Address» необходимо указать IP адрес сервера для подключения (при подключении к серверу, находящемуся на локальной машине, указывается ip 127.0.0.1). В поле «Port» задается номер порта, на котором запущен сервер (в предустановленной конфигурации используется порт 2404). Для отображения измерений, присылаемых с сервера, необходимо поставить галочку напротив поля «Point Mapping». После чего в левом верхнем углу нажать кнопку «Connect».

В случае, если все параметры подключения были указаны верно, в верхнем правом углу будет указано состояние «TCP CONNECTED».

Обмен данными осуществляется через чтение и запись.

При подключении клиента, сервер немедленно отправляет клиенту текущие значения измерений, содержащиеся в памяти. Список измерений задается файлом конфигурации. Список принятых измерений отображается в правом поле.

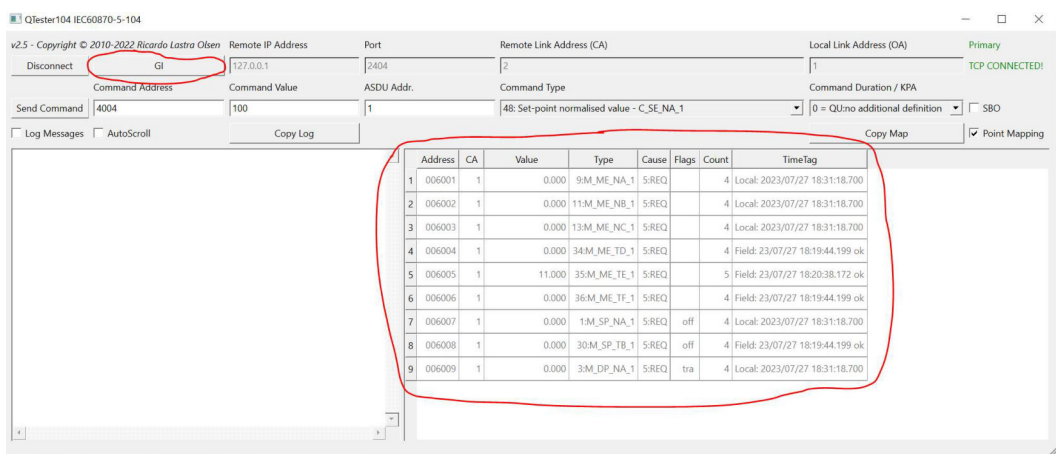

Для каждого измерения указываются значения следующие поля:

- Address указывает адрес измерения и позволяет идентифицировать сигнал;
- CA (Сommon Address) адрес источника измерений;
- Value значение измерения;
- Type тип измерения, определяющий диапазон значений и наличие/отсутствие метки времени;
- Couse причина получения измерений. Определяется в стандарте;
- Count количество принятых сообщений с информацией;
- Time время, когда было получено последнее обновление информации.

При необходимости, имеется возможность получить все актуальные значения измерений при помощи команды «general interrogation». Для этого необходимо нажать на кнопку «GI» рядом с кнопкой «disconnect».

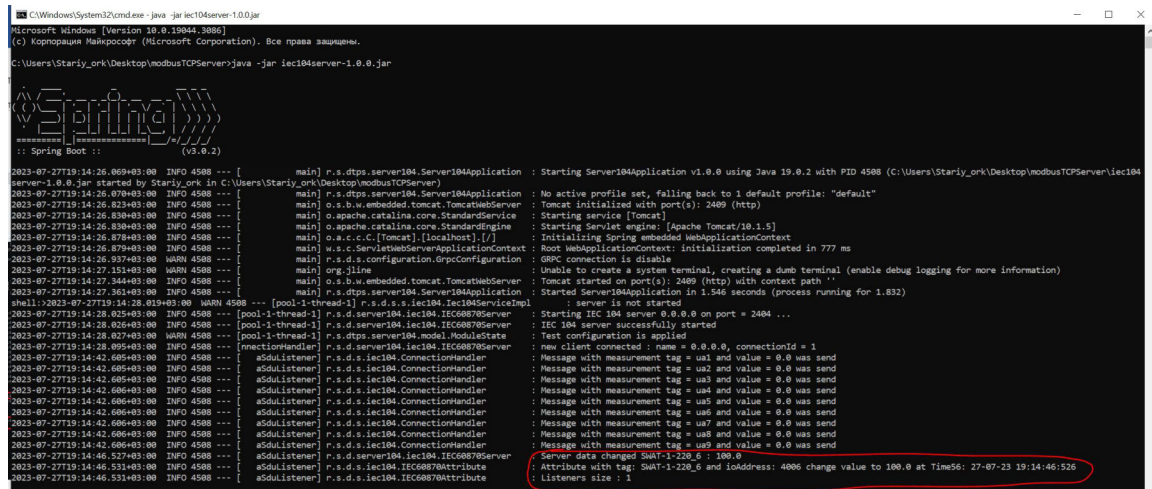

### 4. Проверка записи измерений

В соответствии с поставляемой конфигурацией, экземпляр программного обеспечения «Программный модуль «Протокол МЭК 60870-5-104»» обрабатывает следующие типы измерений по адресам:

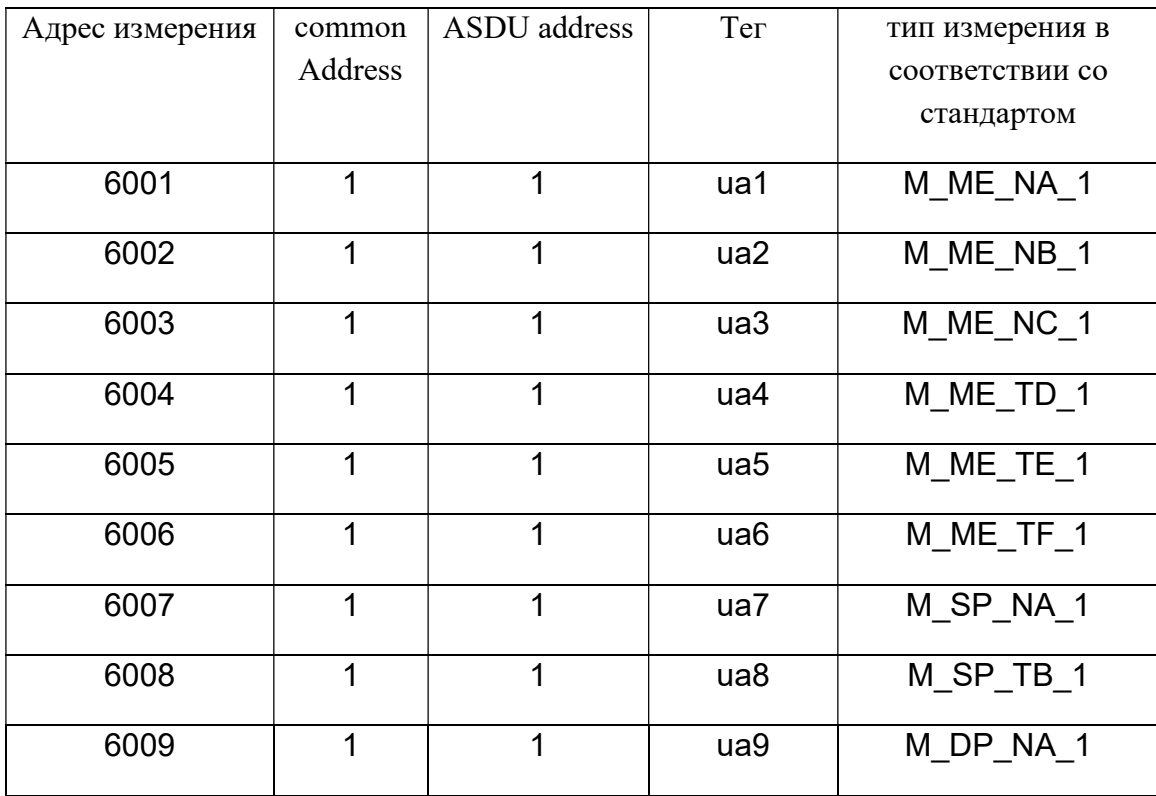

Для изменения внутреннего значения измерений необходимо в консоли сервера нажать кнопку «Enter» для появления записи «shell:>». После чего ввести команду «set-val  ${\{tag\}}$   ${\{vallow\}}$   $\{vallow\}$   $\{vallow\}$   $\{hskip10pt}$   $\{hskip10pt}$   $\{v{\in}$   $\{hskip10pt}$   $\{hskip10pt}$   $\{hskip10pt}$   $\{hskip10pt}$   $\{v{\in}$   $\{hskip10pt}$   $\{v{\in}$   $\{hskip10pt}$   $\{v{\in}$   $\{hskip10pt}$   $\{v{\in}$   $\{hskip10pt}$   $\{hskip10pt}$   $\{hskip10pt}$   $\{hskip10pt$ конфигурацией, а вместо {value} должно быть указано значение измерения.

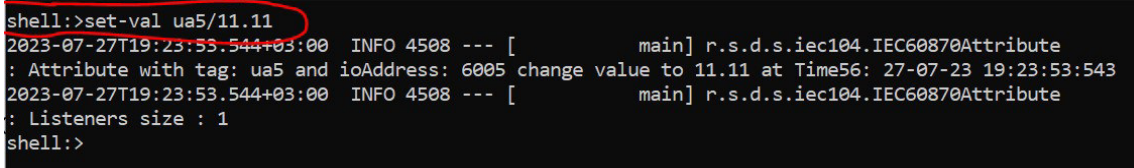

При правильной записи, в консоли сервера появится лог об изменении значения измерения и измененное значение отобразится в окне клиента.

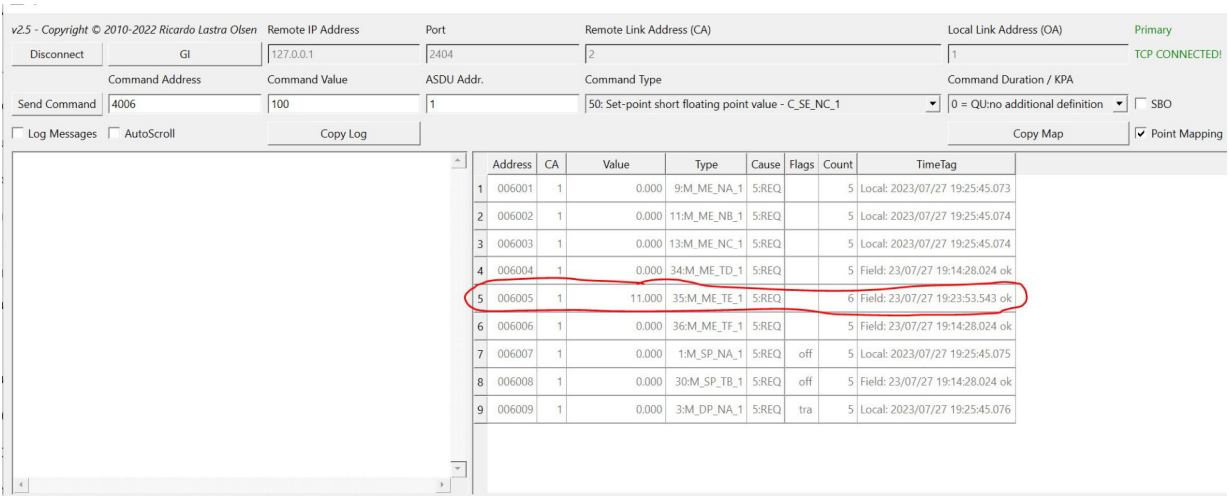

### 5. Проверка чтения команд

В соответствии с поставляемой конфигурацией, экземпляр программного обеспечения «Программный модуль «Протокол МЭК 60870-5-104»» обрабатывает следующие типы команд по адресам:

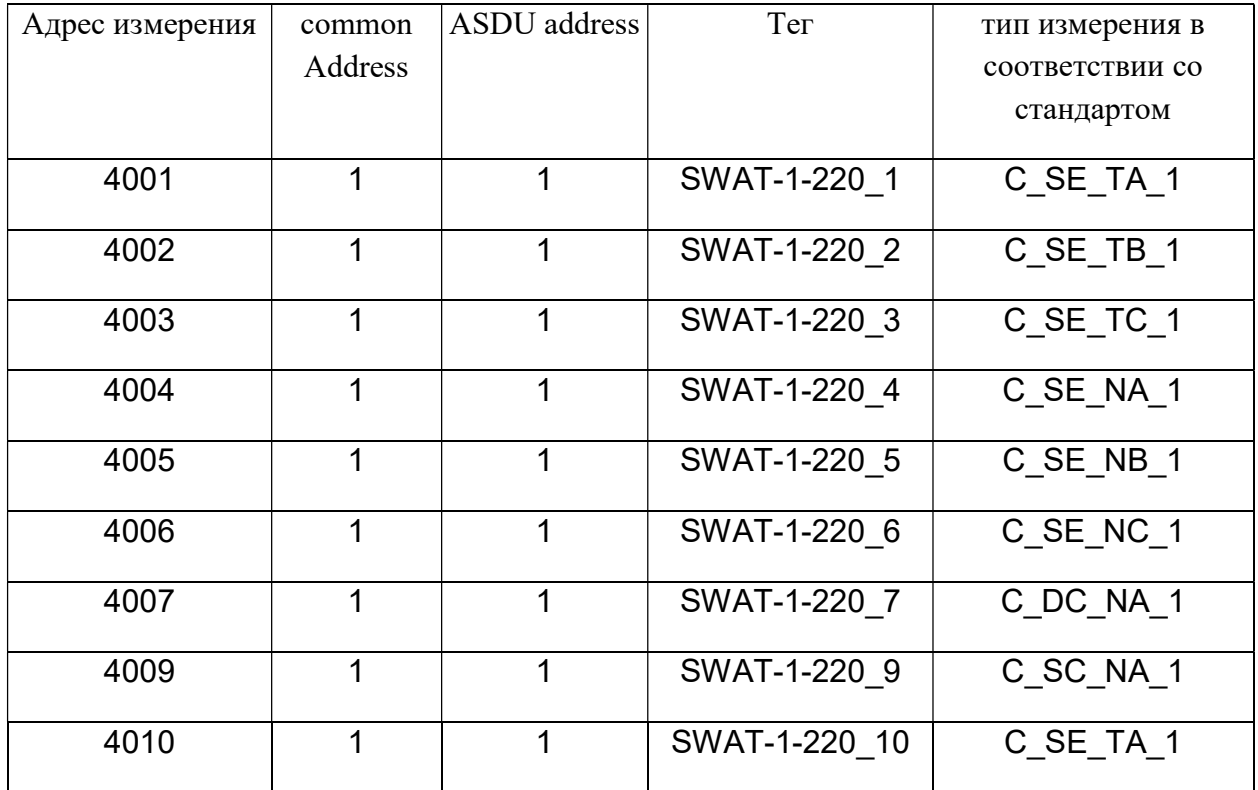

Для отправки команд на сервер необходимо заполнить следующие поля:

- «Command address» адрес команды, значение которой вы желаете изменить;
- «Command value» значение, на которое вы желаете поменять значение команды;
- «ASDU Addr.» указывается в соответствии с конфигурацией;
- «Command Type» выбирается из списка.

В случае неправильно указанного типа команды или изменения значения в сервере не произойдет.

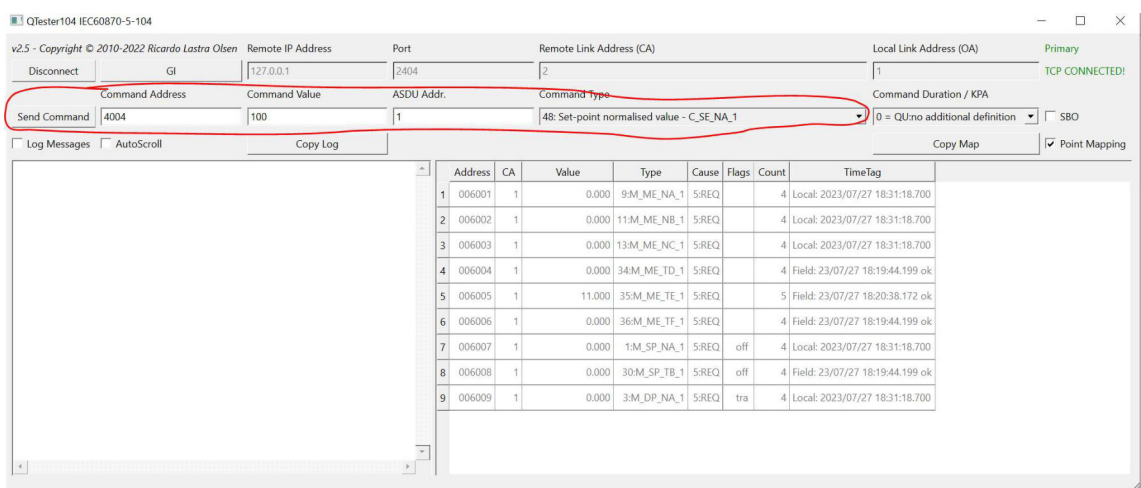

В случае, если все поля указаны верно, в консоли сервера выведется лог об успешном изменении значения команды.

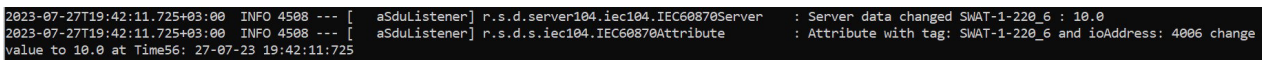

Проверка происходит по соответствию отправленного значения и значения, выведенного в лог для всех типов команд, кроме C\_SE\_TA\_1 и C\_SE\_NA\_1. Данные значения нормируются относительно 32768. Таким образом, значение, высвеченное в лог будет равно отправленному числу, поделенному на 32768.